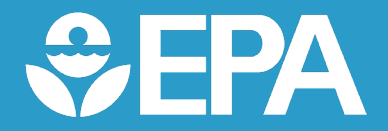

# Historic Grant Funding Opportunities

Environmental Protection Agency, Region 8

*EPA Region 8 Grant Webinar* March 15, 2023

## Agenda

- Available grants
- SAMs registration
- How to search for grants and setup alerts
- Recipient Eligibility, Budgeting guidance
- Tips for preparing a good application and avoiding common pitfalls
- Justice 40 Environmental Justice
- Questions and answers

## Investing in America

- Bipartisan Infrastructure Law
- Inflation Reduction Act
- Annual Grants

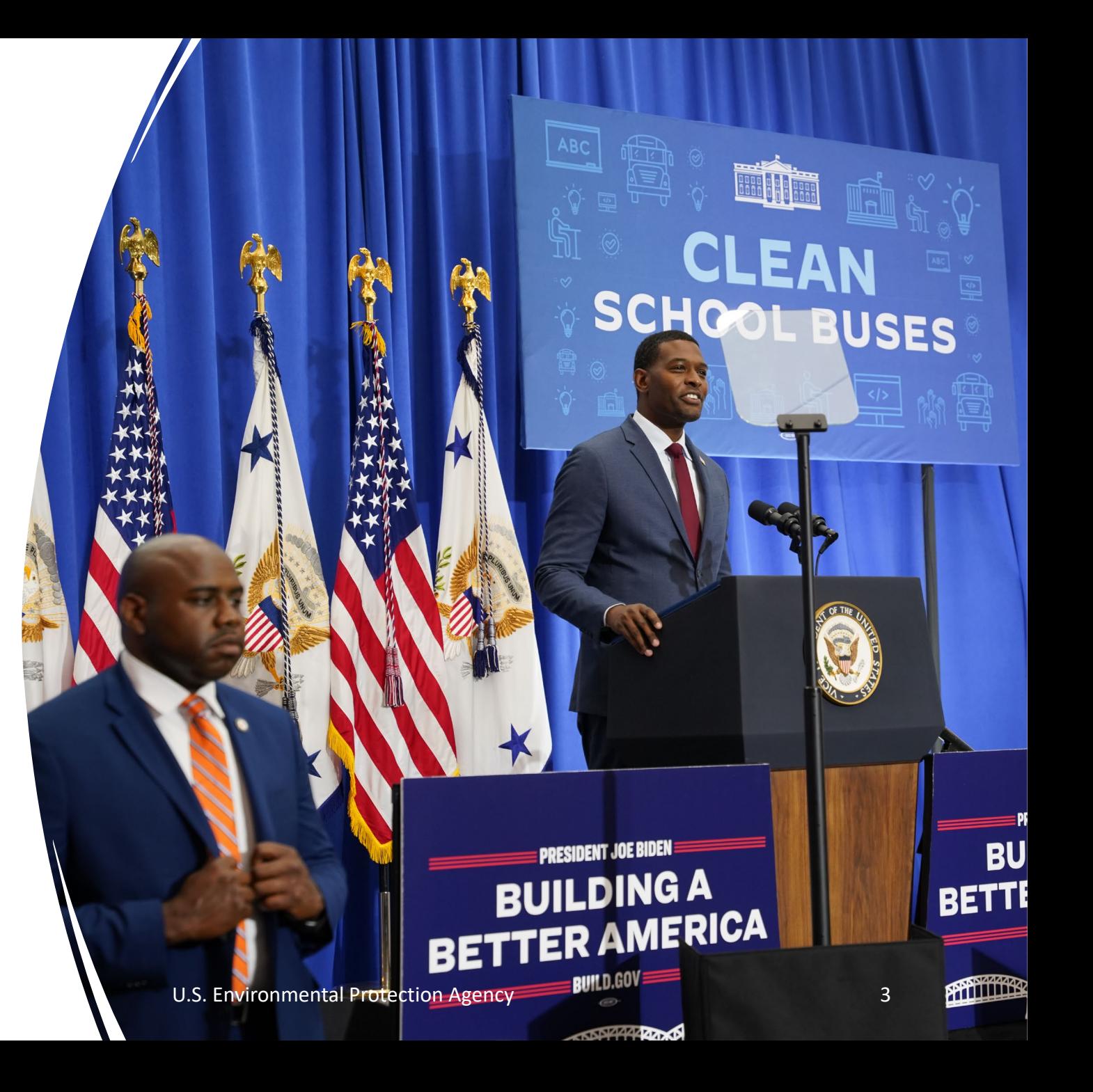

## Explore Funding Opportunities

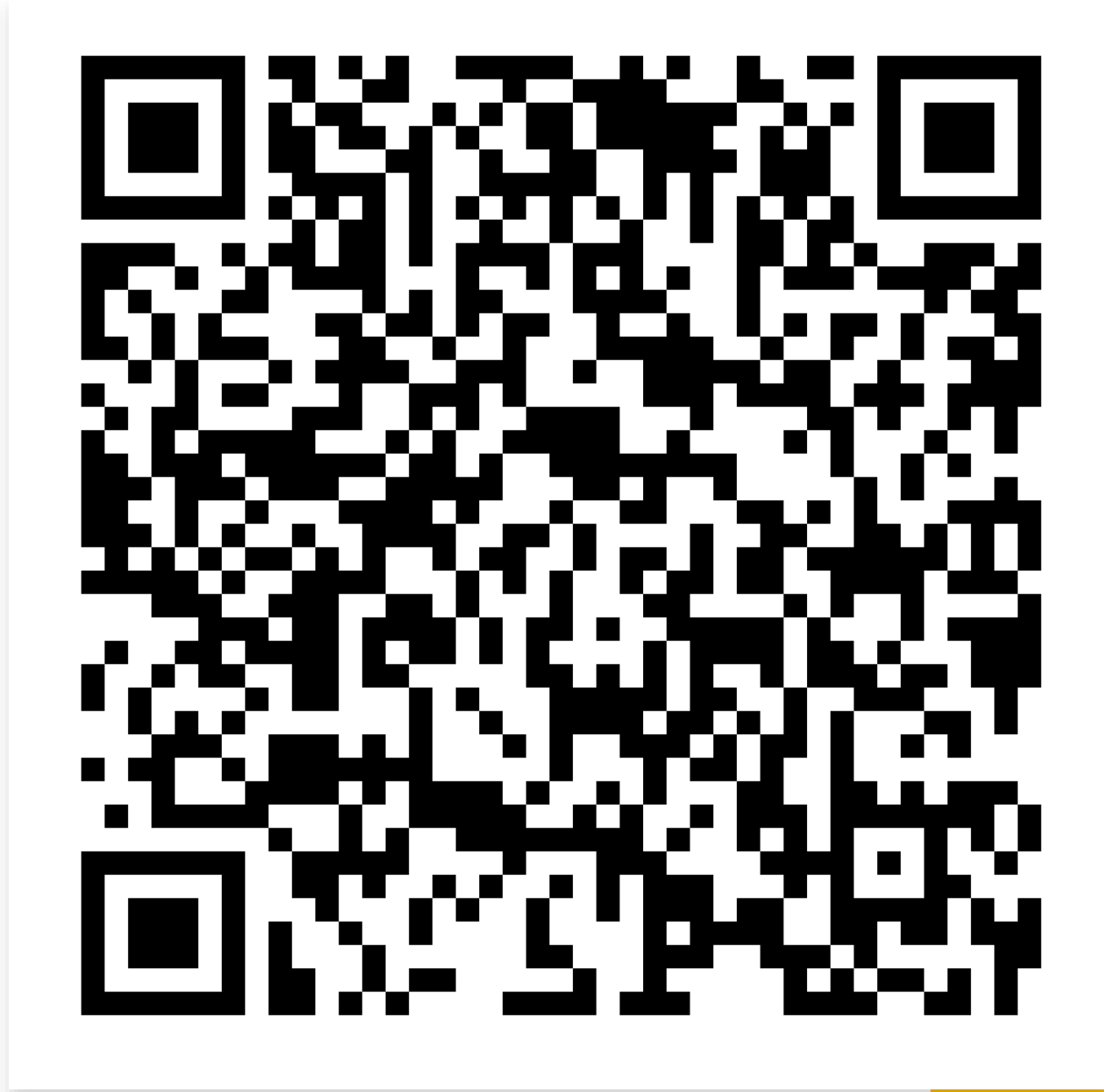

## Get Ready to Apply: Sam.gov

- If you want to apply for an EPA Competitive Opportunity, you need an active SAM.gov registration.
- To see comprehensive instructions and checklist for entity registration, download the SAM.gov **[Entity Registration](https://sam.gov/content/entity-registration)  Checklist**.
- A key part of the SAM.gov registration is identifying an **[EBiz point of contact](https://www.grants.gov/web/grants/applicants/registration/authorize-roles.html)**  (name and email address). This is key as you move forward to register in Grants.gov and apply.

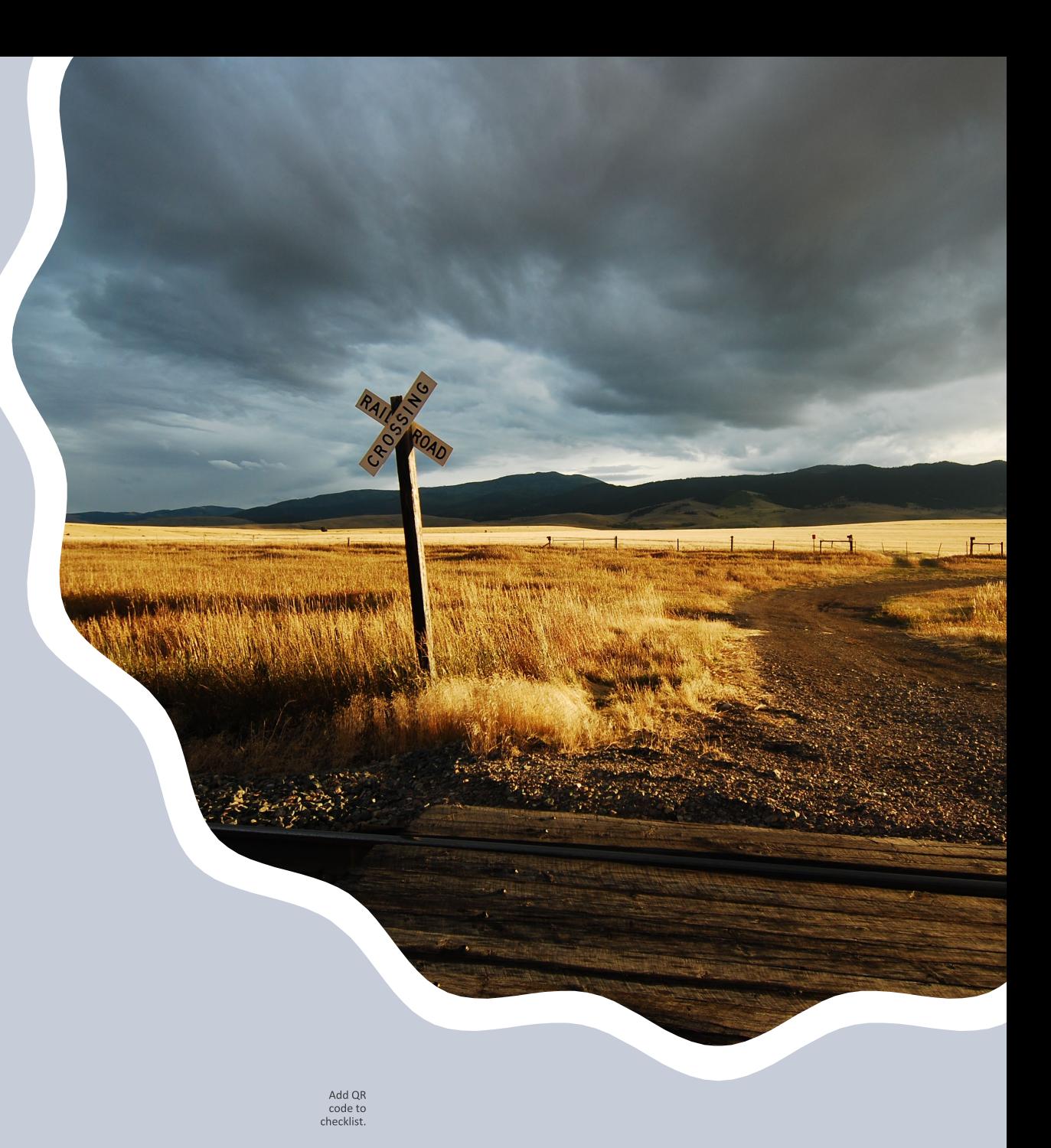

### The unique entity identifier used in SAM.gov has changed.

- On **April 4, 2022**, the unique entity identifier used across the federal government changed from the DUNS Number to the Unique Entity ID - **UEI** (generated by SAM.gov).
- The Unique Entity ID is a 12-character alphanumeric ID assigned to an entity by SAM.gov.
- As part of this transition, the DUNS Number has been removed from SAM.gov.
- Existing registered entities can find their Unique<br>Entity ID by following the steps here.

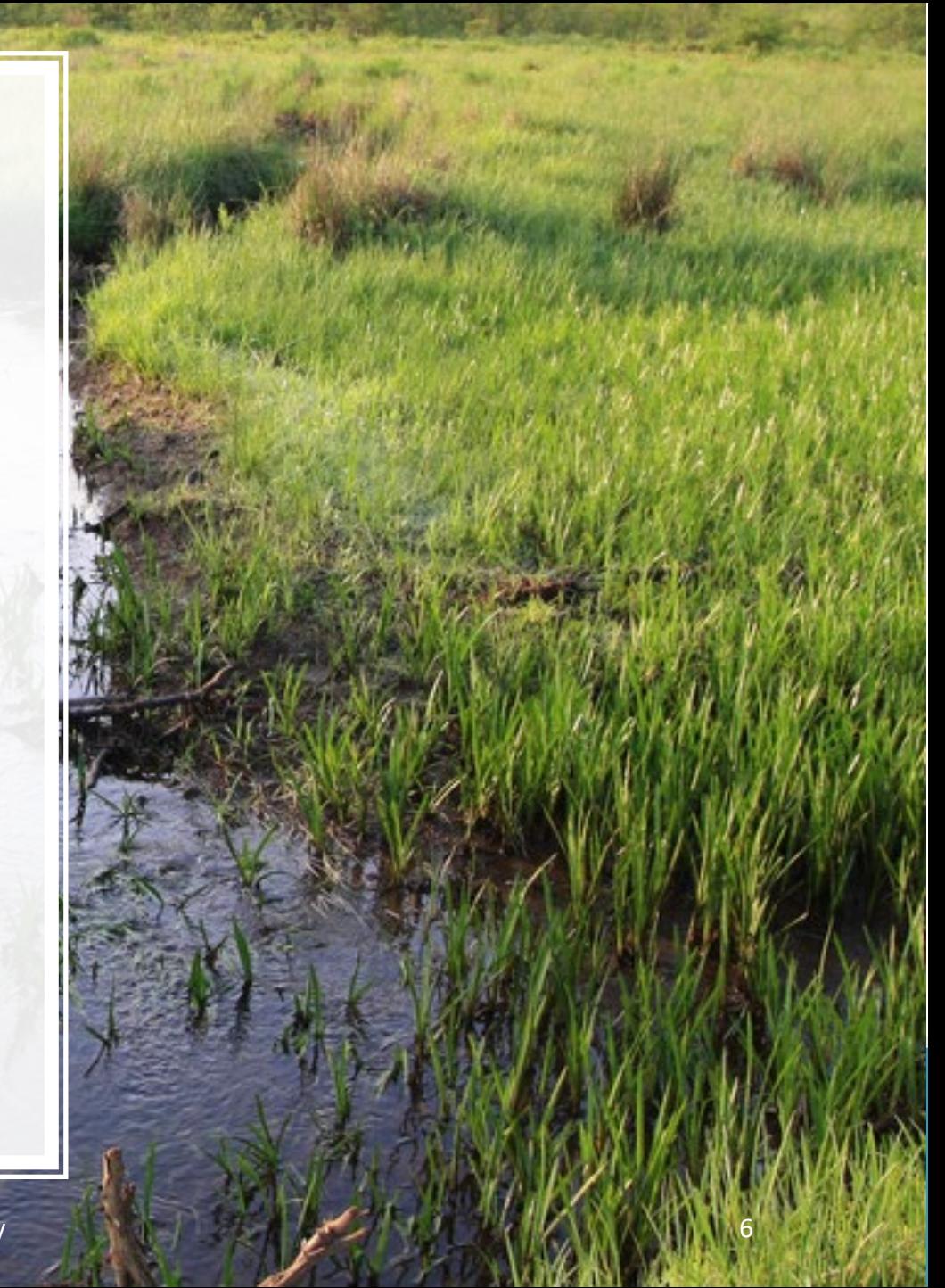

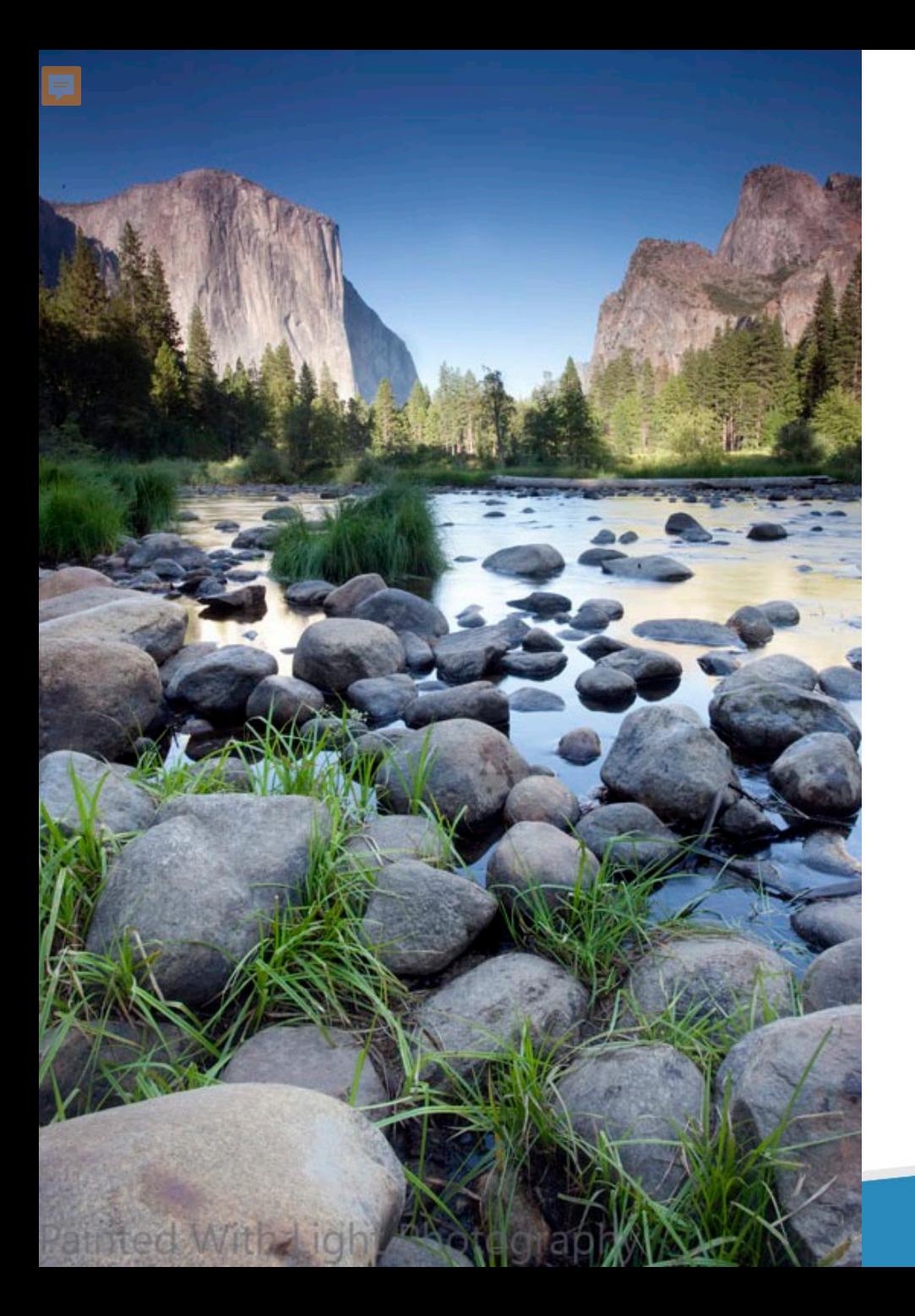

### You have your Sam.gov registration – Next steps!

- [For instructions, please view the](https://youtu.be/sj3X2XPAQ5g) **How to Register with Grants.gov video**.
- [Once you have a Grants.gov account, users may](https://www.grants.gov/web/grants/applicants/registration/add-profile.html) **add a profile** to your [organization. See](https://www.grants.gov/web/grants/applicants/registration.html) **Applicant Registration** for more details.
- Prior to being able to complete or submit application packages in grants.gov, your organization's EBiz POC must authorize roles.
- Please note that Grants.gov utilizes [Login.gov](https://login.gov/what-is-login/) since February 2022. ([RAIN-2022-G03\)](https://www.epa.gov/grants/rain-2022-g03)

### Want to know the latest about grant opportunities: SUBSCRIBE!

When you create a Grants.gov account, you can customize the type of email notifications you want to receive:

- o news updates about system enhancements and training resources
- o new funding opportunities (daily email of all new grant opportunities)
- o opportunities (notifications when changes are made to a specific opportunity's forecast, synopsis and/or package)
- o saved searches (notifications for new opportunities matching saved search criteria)

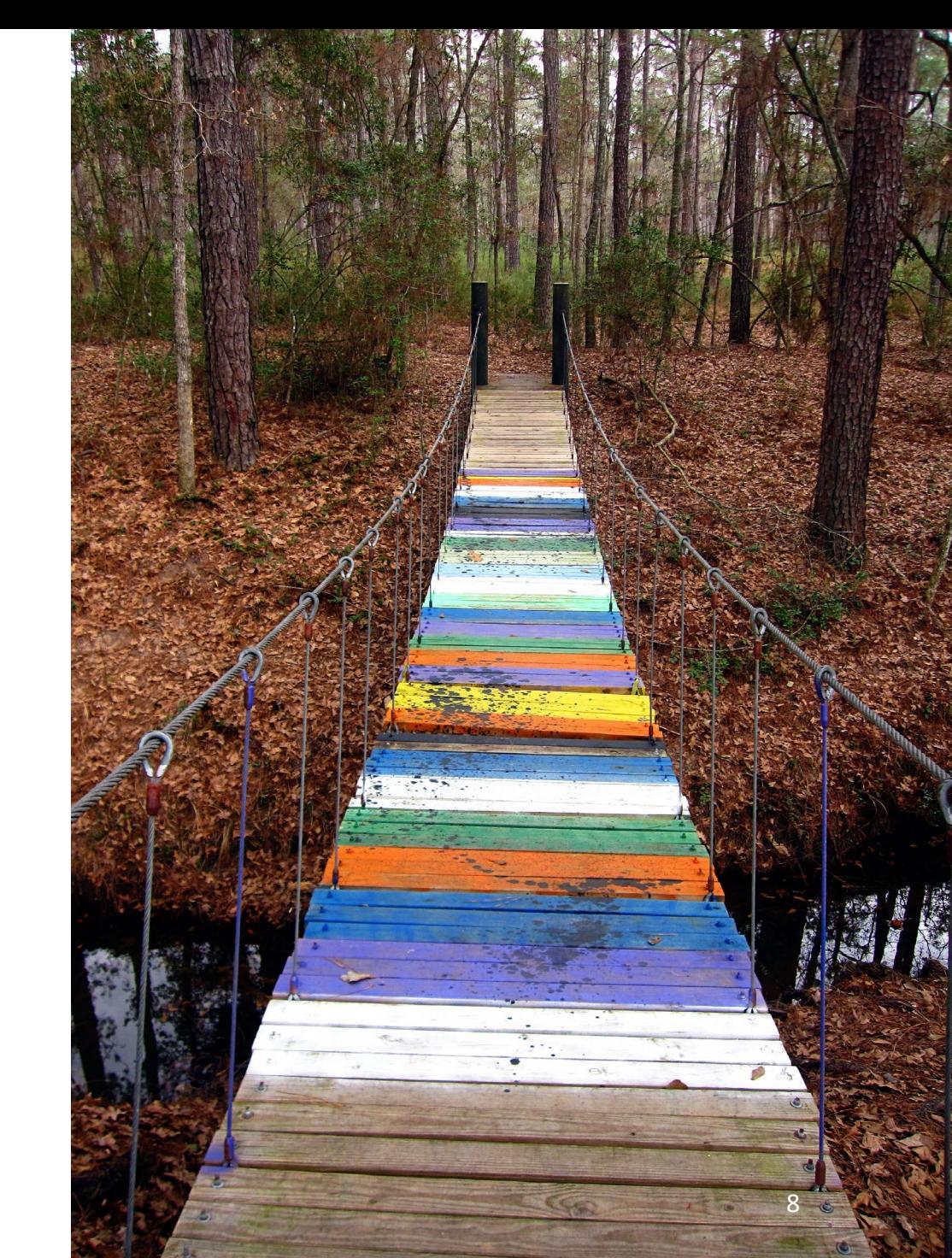

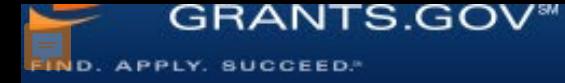

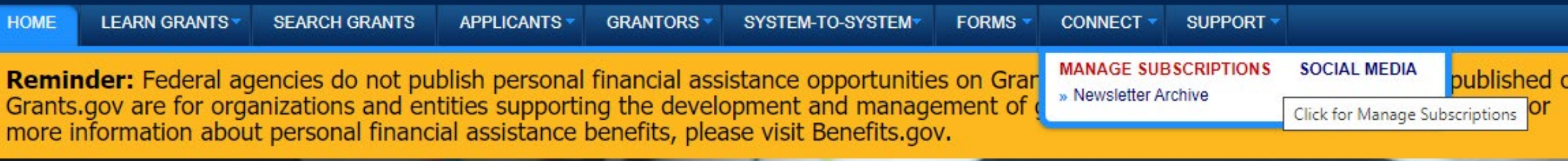

### Convenience **Comes to Federal** Grants

Download the Grants.gov Mobile App

to search and submit on the go.

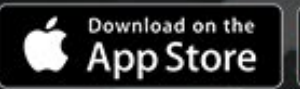

GET IT ON<br>**Google Play** 

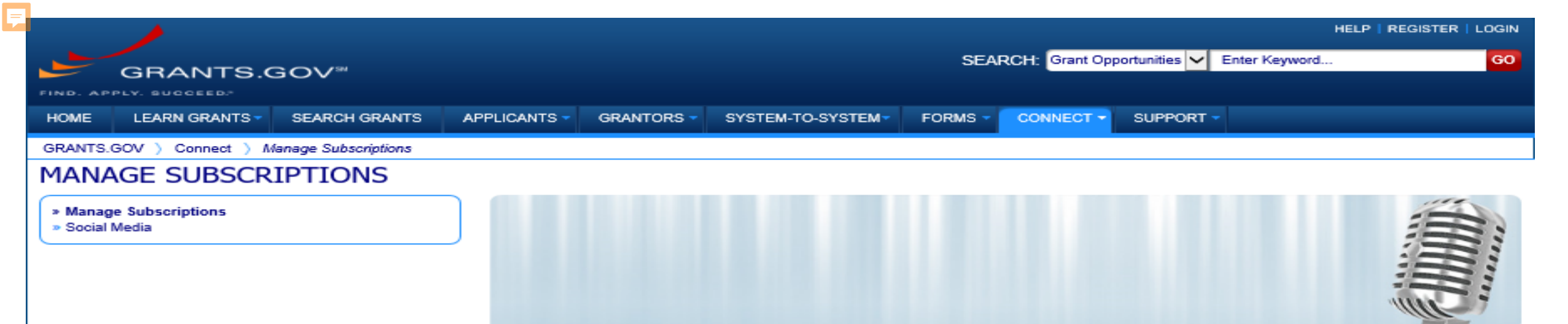

#### **Manage Subscriptions**

Customize your Grants.gov opportunity subscriptions, including expanded criteria for saved searches and the ability to view and manage existing subscriptions. To subscribe to Grants.gov email notifications, users must first create a Grants.gov account. Don't worry - the account registration process is quick and easy.

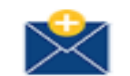

#### **Custom Email Notifications**

When you create a Grants.gov account, you can customize the type of email notifications you receive. Log in and click the links below to subscribe to news updates about system enhancements, notifications about saved searches and new funding opportunities, and more.

#### » Subscribe to Grants.gov News

Receive Alerts and Newsletters containing updates about system enhancements and training resources

#### » Subscribe to all new grant opportunities

Receive a daily email listing all new grant opportunities

#### » Subscribe to opportunities

Receive notifications when changes are made to a specific opportunity's forecast, synopsis and/or packages

#### » Subscribe to saved searches for grant opportunities

Receive notifications for new opportunities matching saved search criteria

For more information on Grants.gov Subscriptions, please review the Connect with Grants.gov help article.

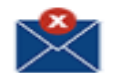

#### Unsubscribe from Email Notifications

Log in and unsubscribe from one (or more) of your Grants.gov email notifications. We strongly recommend that you stay subscribed to Grants.gov Alerts so that you will receive time-sensitive updates about the Grants.gov system.

### **Eligibility**

- Pay close attention to the evaluation criteria on the Request for Application and ensure that your workplan includes all required criteria. Grants.gov offers general [Tips for Writing Grants](https://grantsgovprod.wordpress.com/category/learngrants/grant-writing-basics/)
- The **[EPA Competitive Process Flow Chart i](https://www.epa.gov/sites/default/files/2019-03/documents/competition_flowchart.pdf)ncludes the** steps from Request for Application to Selection, as well as [the debriefing and dispute process f](https://www.epa.gov/grants/grant-competition-dispute-resolution-procedures)or not selected applicants.
- The EPA competitive solicitation and evaluation process involves several steps and, unfortunately, not every applicant will be successful in receiving an EPA grant.

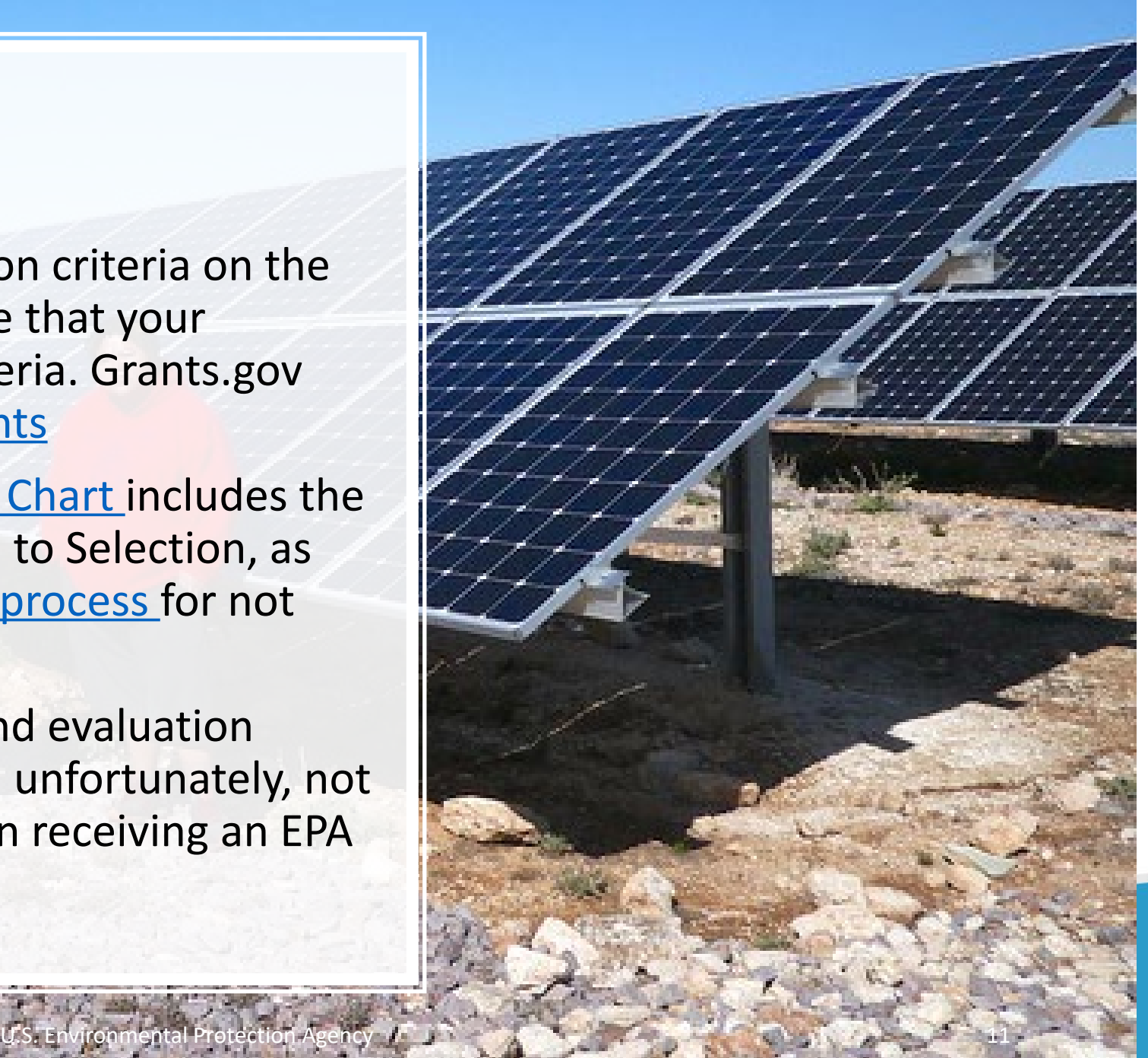

## **Communication**

#### EPA **can**:

- Answer applicant eligibility questions-if uncertain if you are eligible or your project is •eligible ask before proposal submission
- Clarify info on administrative aspects of proposal submission
- Respond to requests for clarification of the announcement

#### EPA **cannot**:

- Offer to write applications for applicants
- Review or comment on draft applications
- described in Section V of the announcement description Agency 12 • Provide information on the Agency's approach to evaluating applications beyond what is

Tips for preparing a good application and avoiding common pitfalls

U.S. Environmental Protection Agenc

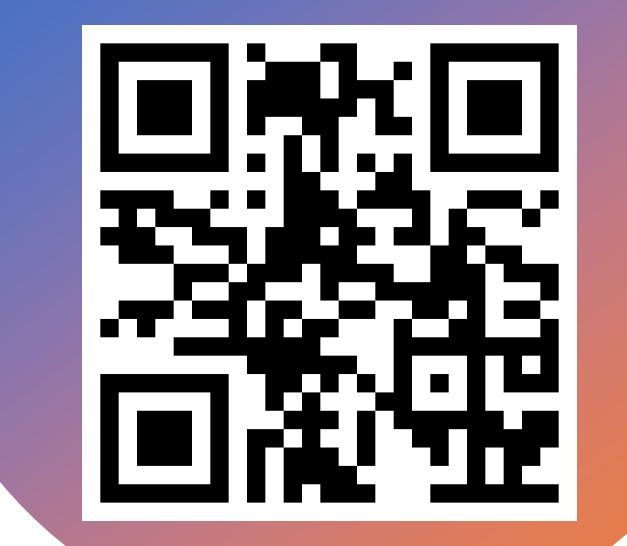

How to develop a budget for your grant application

E

 $\overline{O}$ 

 $+$ 

Grant Budget Guidance

### **Quality Assurance Project Plan (QAPP)**

- Grant recipients are required to submit a QAPP for EPA review and [approval when the work involves environmental information](https://www.epa.gov/system/files/documents/2022-07/environmental_information_quality_procedure.pdf) operations (EIO).
- QAPPs must be approved by the EPA before the grant recipient can begin work.
- Rule of Thumb for the Grant Application:

Include a plan to prepare a QAPP (when EIO is involved).

Ensure the schedule allows time for the grant recipient to prepare the QAPP, and for EPA review and approval prior to beginning work.

### **Examples of EIO:**

- $\checkmark$  Sampling, monitoring, field testing
- $\checkmark$  Environmental technologies
- $\checkmark$  Taking photos and GPS readings
- $\checkmark$  Mapping, literature searches
- Conducting surveys
- $\checkmark$  Use of existing data for new purposes
- $\checkmark$ Data management
- $\checkmark$ Managing personally identifiable information (PII)

### Regional **Science** Priorities

• All 10 EPA Regions have a set of science priorities

### • Purpose:

- Guide the allocation of limited resources to address our region's most pressing science needs and data gaps
- Can be used by external applicants to demonstrate/emphasize the importance of their project in the context of regionally-specific science needs

### Regional Science Priorities

- Climate Change
- Environmental Justice
- Air Quality
- Emerging Contaminants & Issues
- Land Redevelopment & Restoration
- Nutrient Pollution & HABs
- PFAS
- Water Reuse and Drought Resiliency

### The Justice 40 Initiative

### https://www.whitehouse.gov/environmentaljustice/justice40/

- President Biden's Justice40 Initiative sets a goal to deliver 40% of the benefits from certain federal investments to communities that are marginalized, underserved, and overburdened by pollution.
- The Climate and Economic Justice Screening Tool [\(CEJST\) is a geospatial mapping tool to i](https://screeningtool.geoplatform.gov/en/#3/33.47/-97.5)dentify disadvantaged communities that are marginalized, underserved, and overburdened by pollution.
- [EJ Screen](https://www.epa.gov/ejscreen) is EPA's web-based GIS tool for nationally consistent EJ screening and mapping

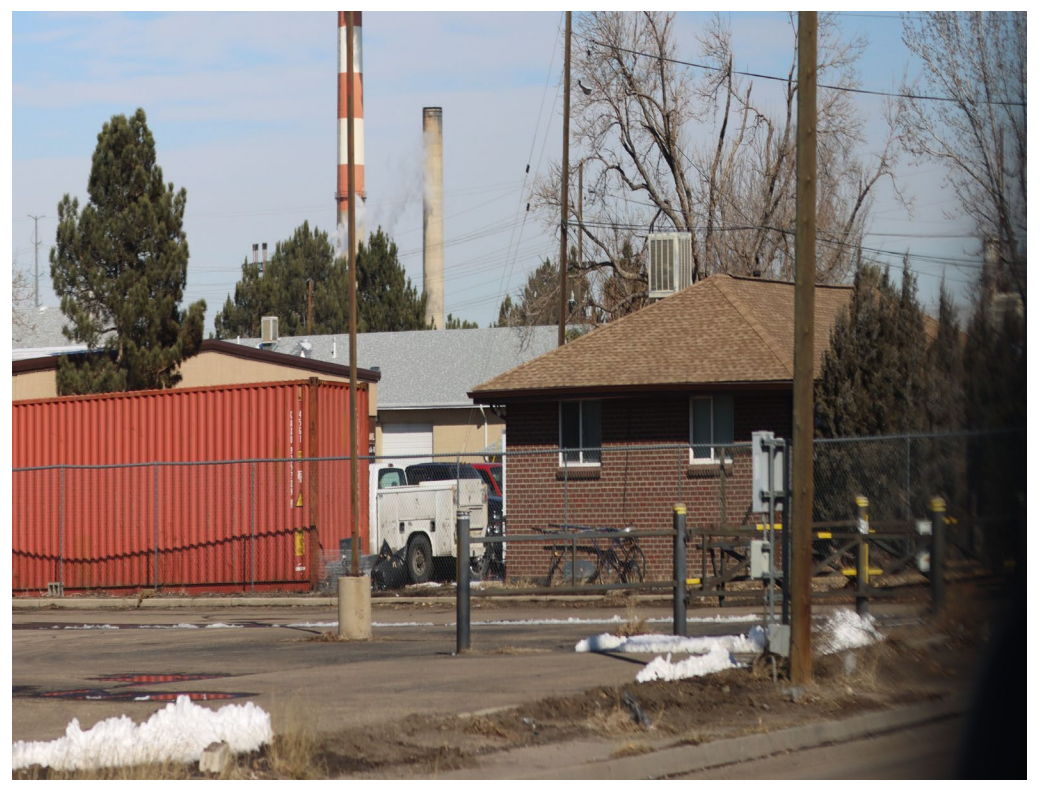

# Questions